# **CATÁLOGO DE**

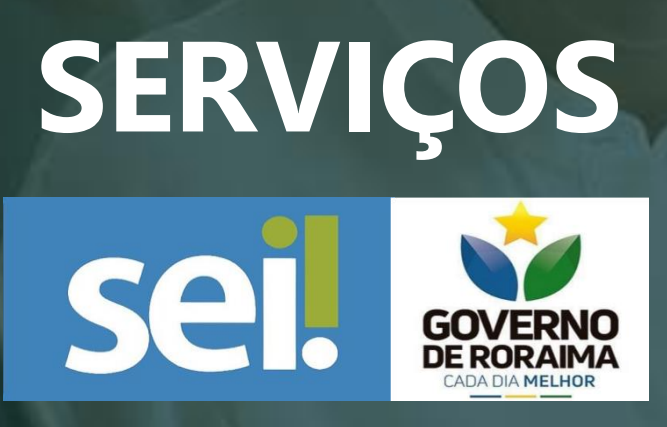

**Sistema Eletrônico de Informação**

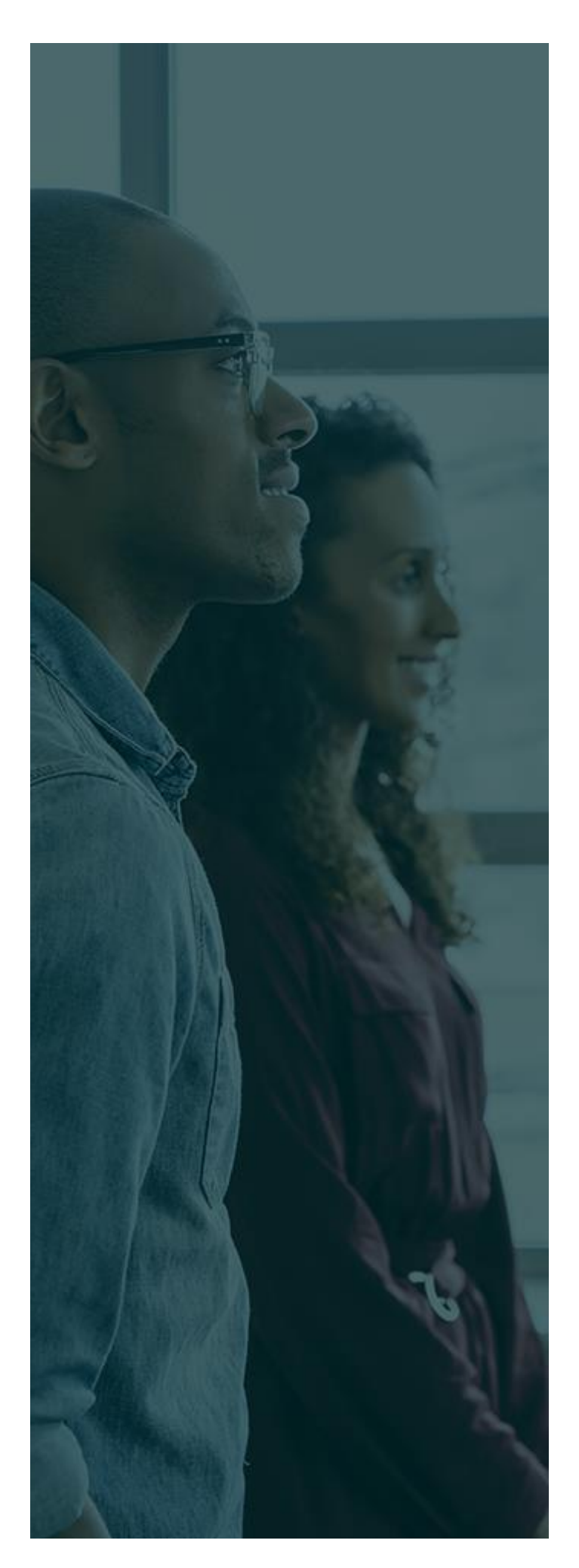

# **SUMÁRIO**

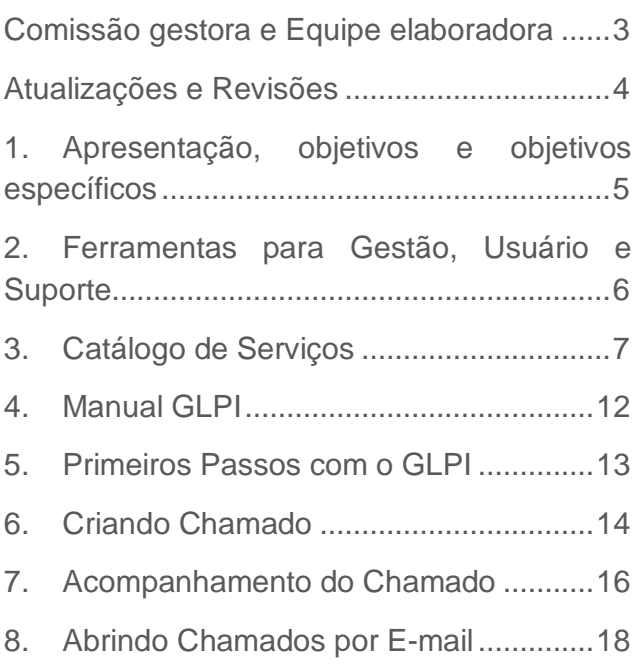

## <span id="page-2-0"></span>**COMISSÃO GESTORA E EQUIPE ELABORADORA**

#### **COMISSÃO**

Paulo César Martins Torres - Coordenador Kleber da Silva Lyra

#### **EQUIPE**

Anna Bárbara de Souza Picanço Bruno Guimarães Cunha Fabrício Mesquita de Souza Leonardo Holanda Arruda Thays Fonseca da Silva Tanara Nadja Santos Araújo Yago de Araujo Batista

# **ATUALIZAÇÕES E REVISÕES**

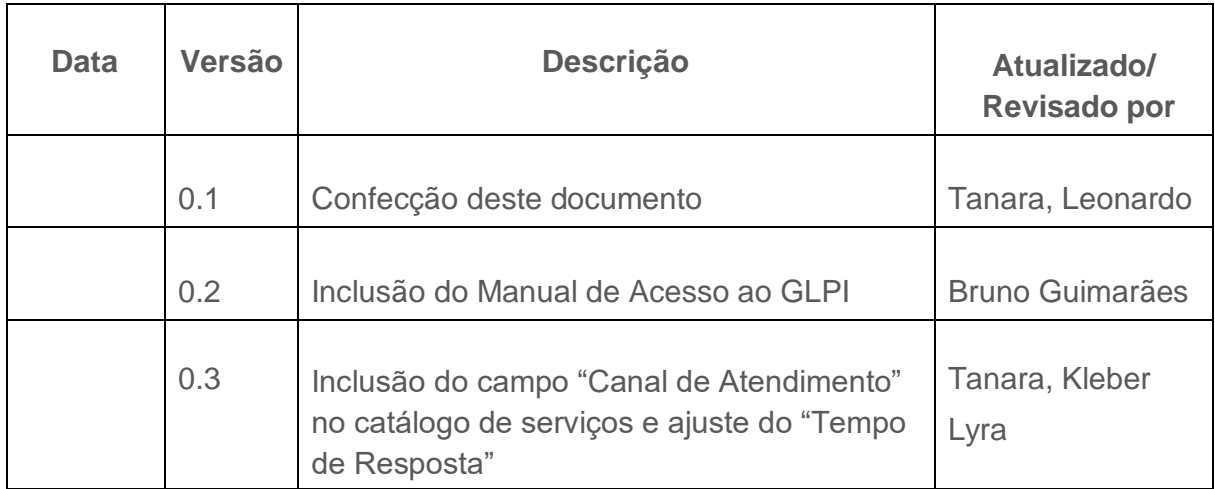

# **1. APRESENTAÇÃO, OBJETIVO E OBJETIVOS ESPECÍFICOS.**

#### **APRESENTAÇÃO**

O Catálogo de Serviço do Sistema Eletrônico de Informação - SEI é um instrumento que pretende fornecer uma fonte única e organizada de todos os serviços prestados pela Comissão Gestora do Sistema Eletrônico de Informação, para os usuários internos e externos.

#### **OBJETIVO**

O objetivo do Catálogo de Serviço do SEI é manter um documento estruturado com informações dos serviços oferecidos, para orientar os usuários do SEI a como solicitar diversos serviços à comissão gestora e equipe de suporte do sistema.

#### **OBJETIVOS ESPECÍFICOS**

- Ser um instrumento para definir e atingir as expectativas de atendimento;
- Padronizar as solicitações de serviços;
- Padronizar a entrega dos serviços prestados;
- Incrementar a qualidade dos serviços;
- Dar suporte às necessidades envolvidas de todos os processos de serviço do SEI;
- Padronizar e gerenciar as solicitações de serviços no sistema;
- Automatizar o gerenciamento e o cumprimento dos serviços prestados no SEI;

# **2. FERRAMENTAS PARA GESTÃO, USUÁRIOS E SUPORTE.**

#### **FERRAMENTAS**

Os colaboradores têm três formas de abrir chamado na central de serviços: pelo sistema GLPI, por E-mail e por Ofício encaminhado à Comissão Gestora do SEI, unidade CGSEI da Casa Civil. Como forma de automatização do processo de atendimento sugere-se a utilização preferencialmente do sistema GLPI para aberturas de demandas.

A Central de Serviço funciona na sala 17, da Comissão gestora do SEI, no palácio Senador Hélio Campos. O horário de funcionamento é das 8h00 às 18h00, nos dias úteis. Alguns serviços poderão ser executados em horários especiais para não comprometer o funcionamento do órgão.Descreva a capitalização necessária, receita e lucros projetados, previsão, cronograma e orçamento.

#### **USUÁRIOS**

O sistema de chamado é o alinhamento entre os usuários e o serviço fornecimento no sistema de informação eletrônica - SEI. Os principais usuários são constituídos pelos servidores da administração direta e indireta do Estado de Roraima e usuários externos.

#### **SUPORTE**

Para melhor gestão e controle a Central de Serviços do SEI, podemos dividida em dois níveis de suporte com papéis e responsabilidades diferentes:

**Suporte Nível 1:** Composto pela equipe interna de TI e multiplicadores de cada órgão. Esta equipe está capacitada e, por estar mais próximo ao usuário final do sistema, tem melhor condições de fazer o primeiro atendimento, ela deve ser a primeira equipe a quem o usuário deve recorrer.

Horário de atendimento: verificar junto ao departamento de TI do próprio órgão.

**Suporte Nível 2:** Composto pela equipe de suporte da Comissão Gestora do SEI. São técnicos que dão suporte ao Nível 1 de cada órgão, realizando atividades que o Nível 1 não tem acesso, e/ou lhes esclarecendo dúvidas.

Horário de atendimento: de segunda à sexta, das 07:30 às 18h.

### **3. CATÁLOGO DE SERVIÇOS**

Para cada serviço do SEI foram definidas algumas características como: nome, descrição e tarefas.

Para cada tarefa do serviço foi definida o que deve ser feito e o tempo de resposta do serviço prestado.

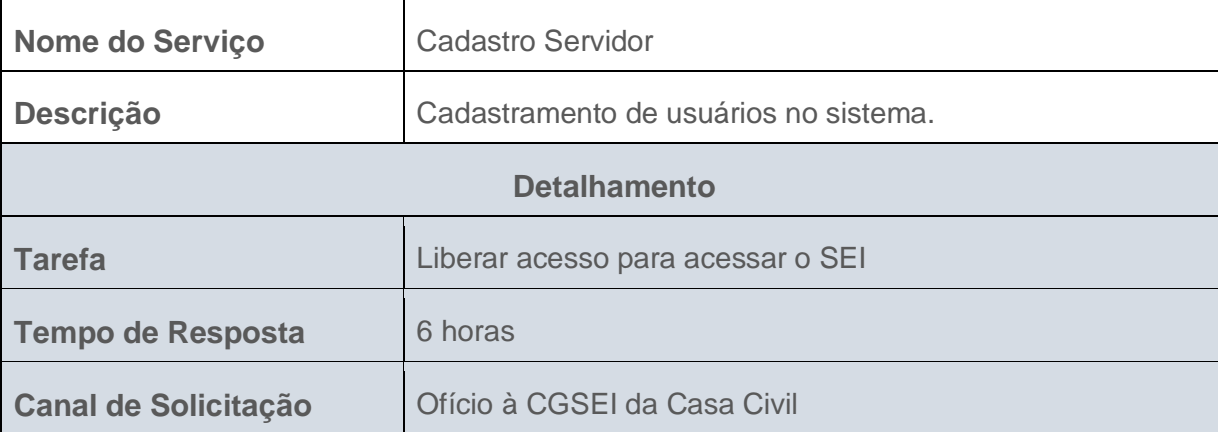

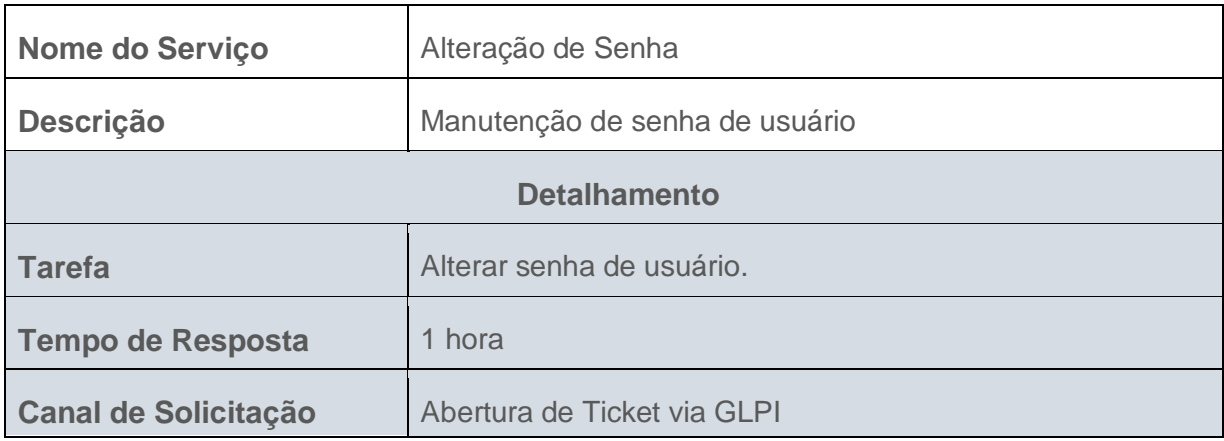

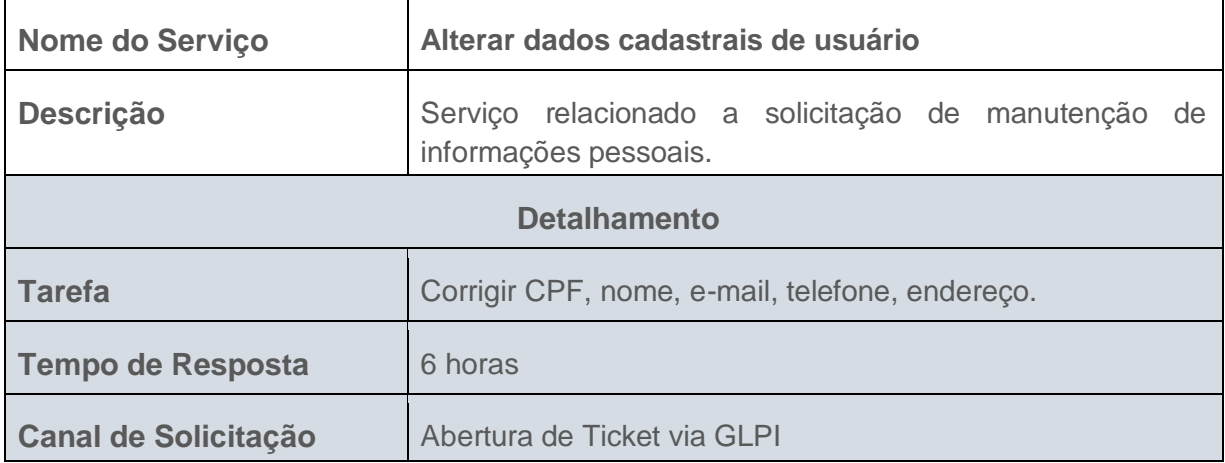

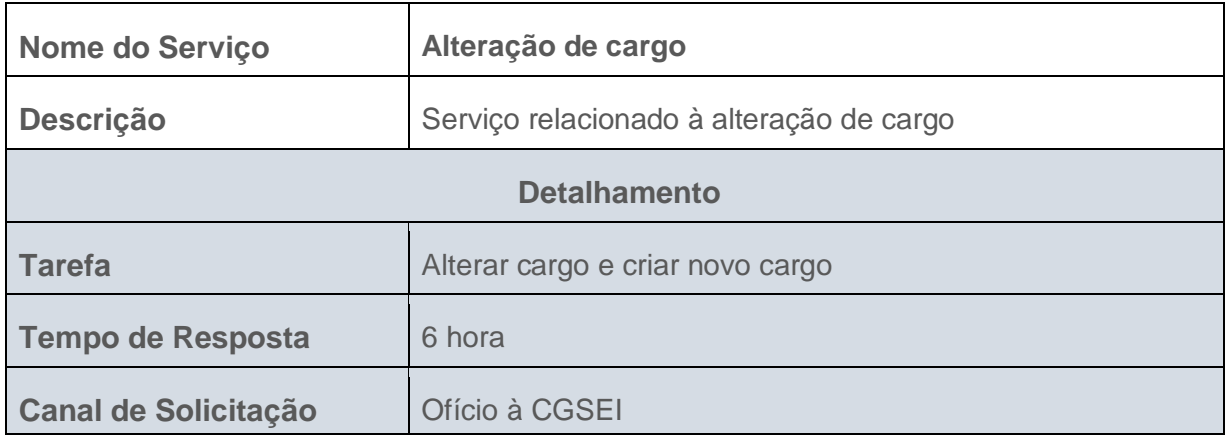

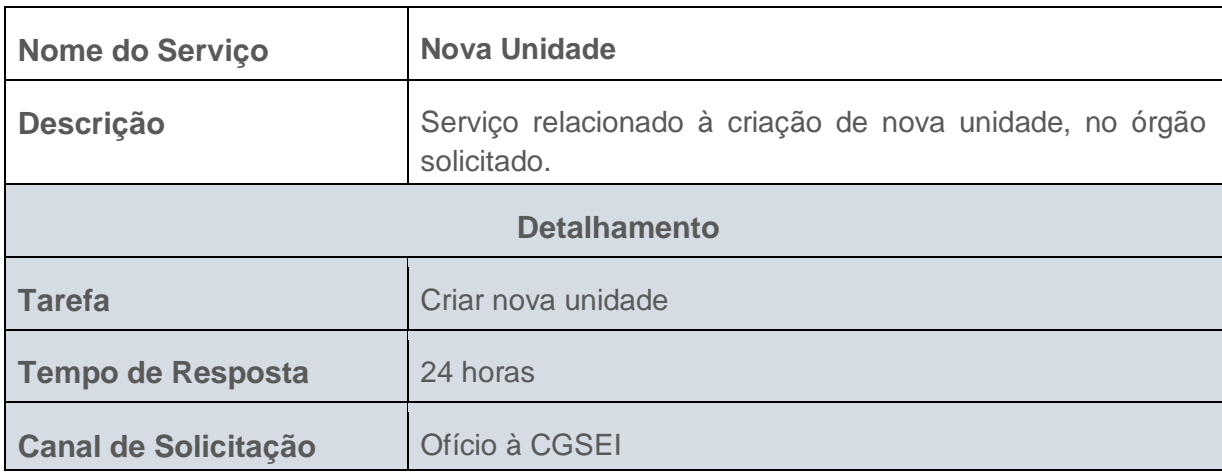

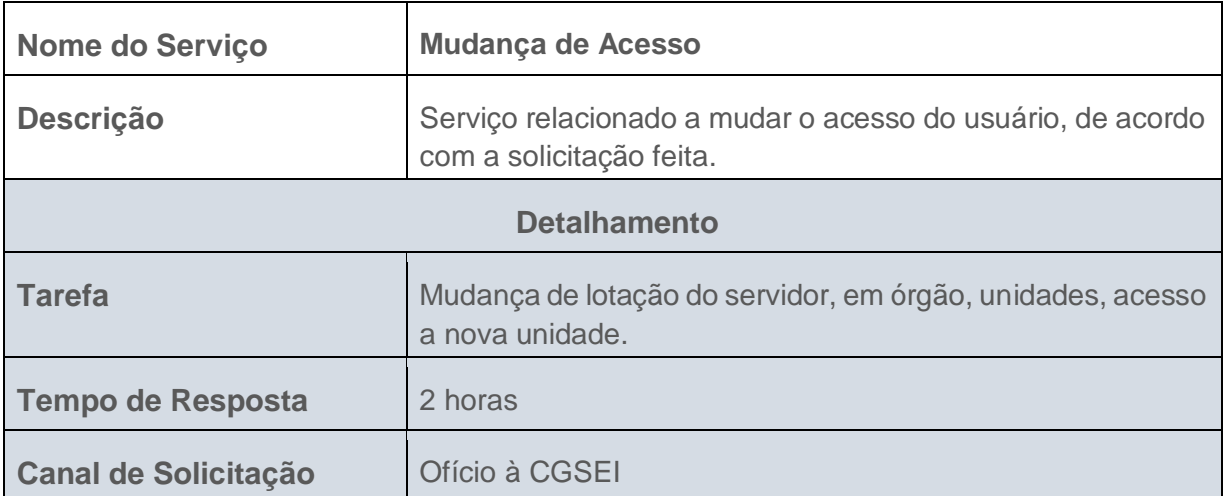

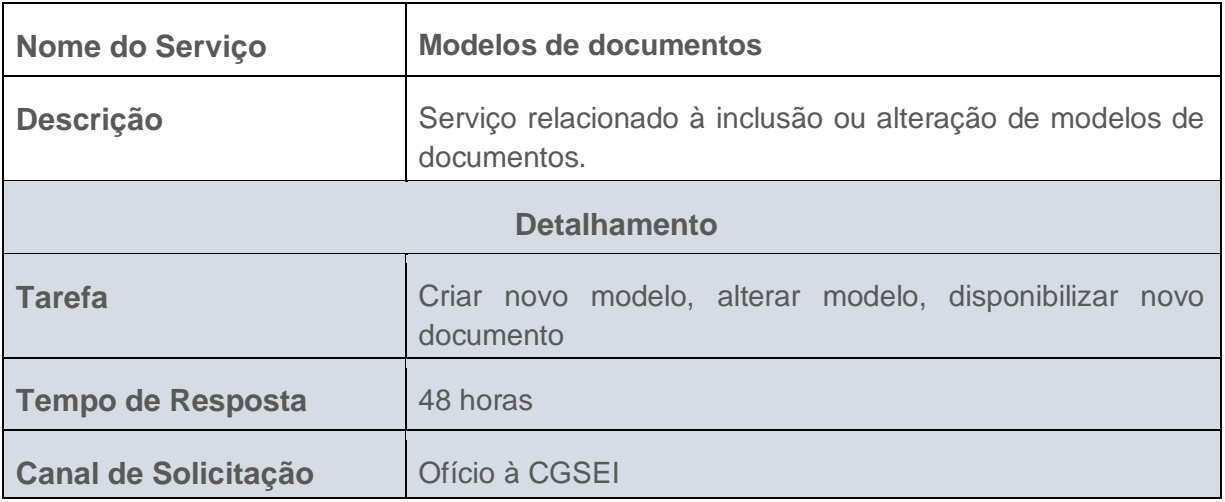

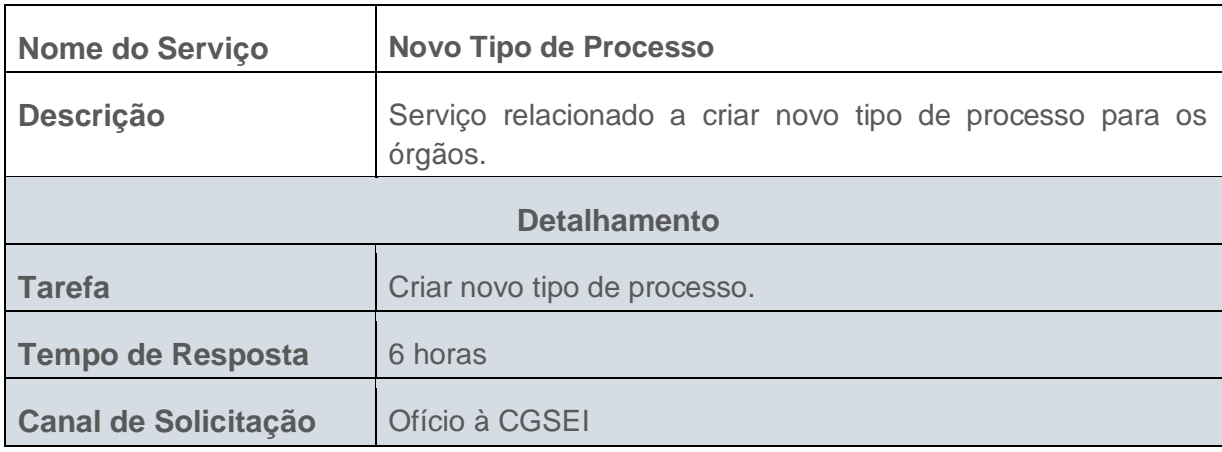

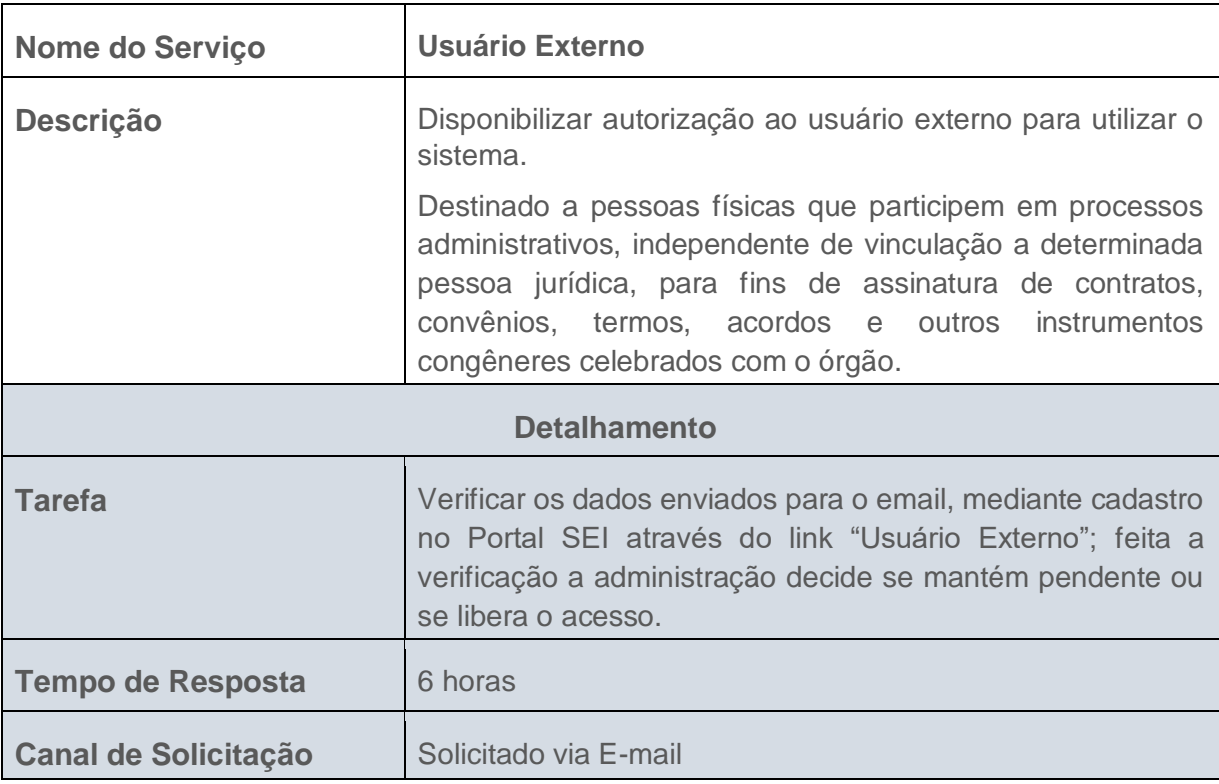

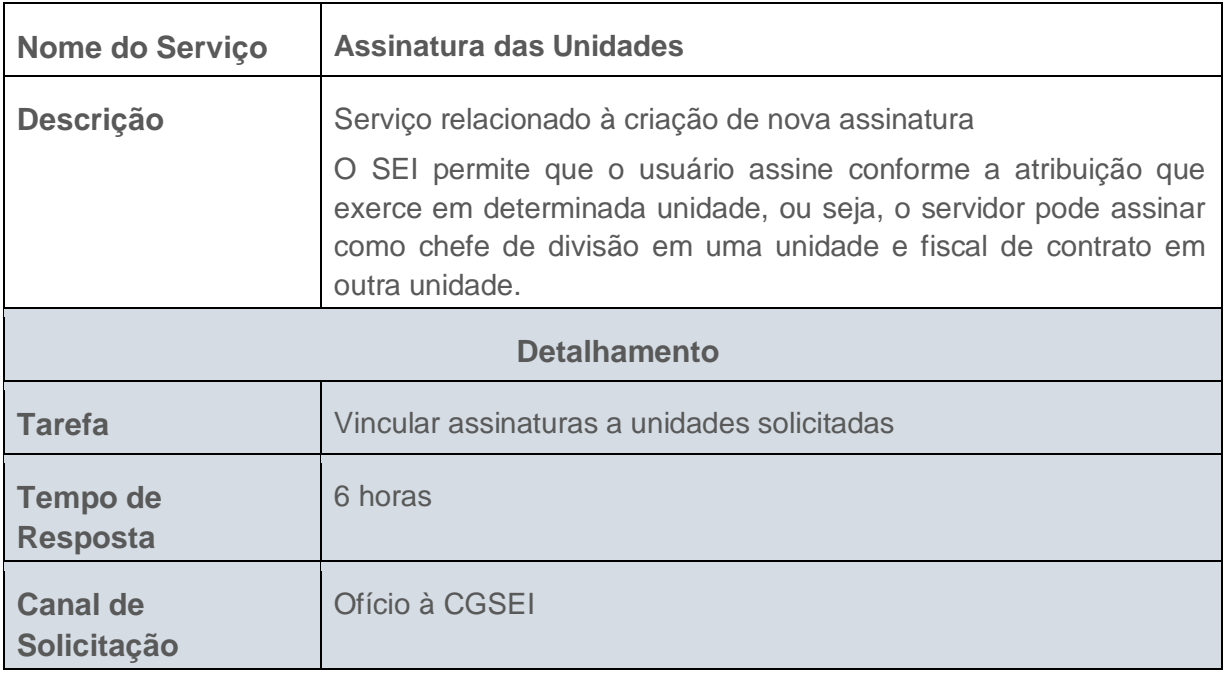

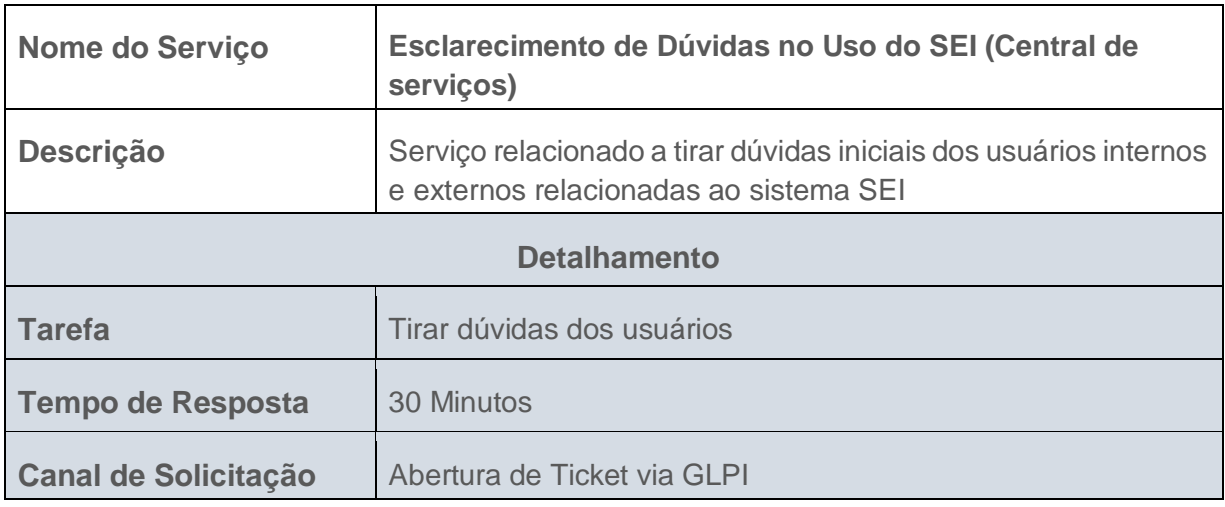

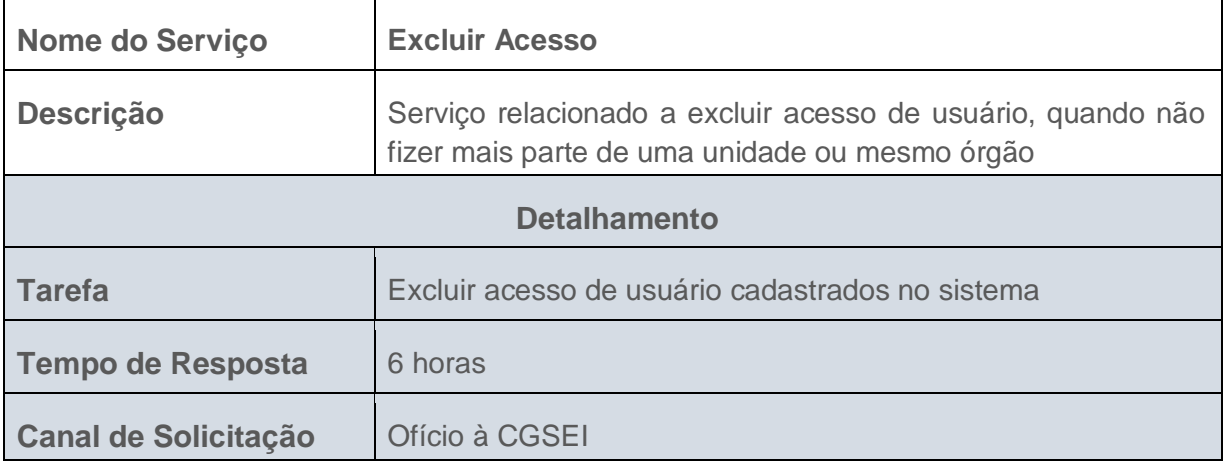

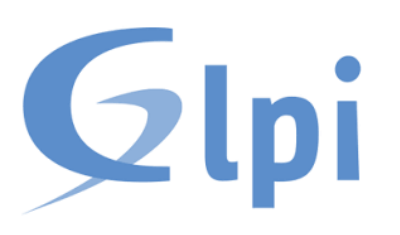

### <span id="page-11-0"></span>**4. MANUAL GLPI**

#### **DESCRIÇÃO**

O manual detalha com exemplos ilustrativos as diferentes formas como o(a) servidor(a) deve abrir o chamado.

#### **CARACTERÍSTICA DO SISTEMA**

GLPI – Gestão Livre de Parque de Informática (Traduzido do site do projeto) "Solução livre para gestão de parque de informática e HelpDesk (suporte ao usuário), o GLPI é uma aplicação Web Open-Source (código aberto) para gerenciar os problemas relacionados à gestão, tais como inventário de hardware, software ou componentes de um computador, bem como a gestão de assistência aos usuários". Acompanhamento e registro de chamados que auxiliam nas tarefas de controle e resultam na resposta aos chamados de forma rápida, eficiente e interativa.

### **5. PRIMEIROS PASSOS COM O GLPI**

Para acessar a página clique no endereço abaixo ou copie e cole na URL do seu navegador.

<https://sistemas.rr.gov.br/glpi/>

Entre com as mesmas credenciais do SEI para fazer a autenticação

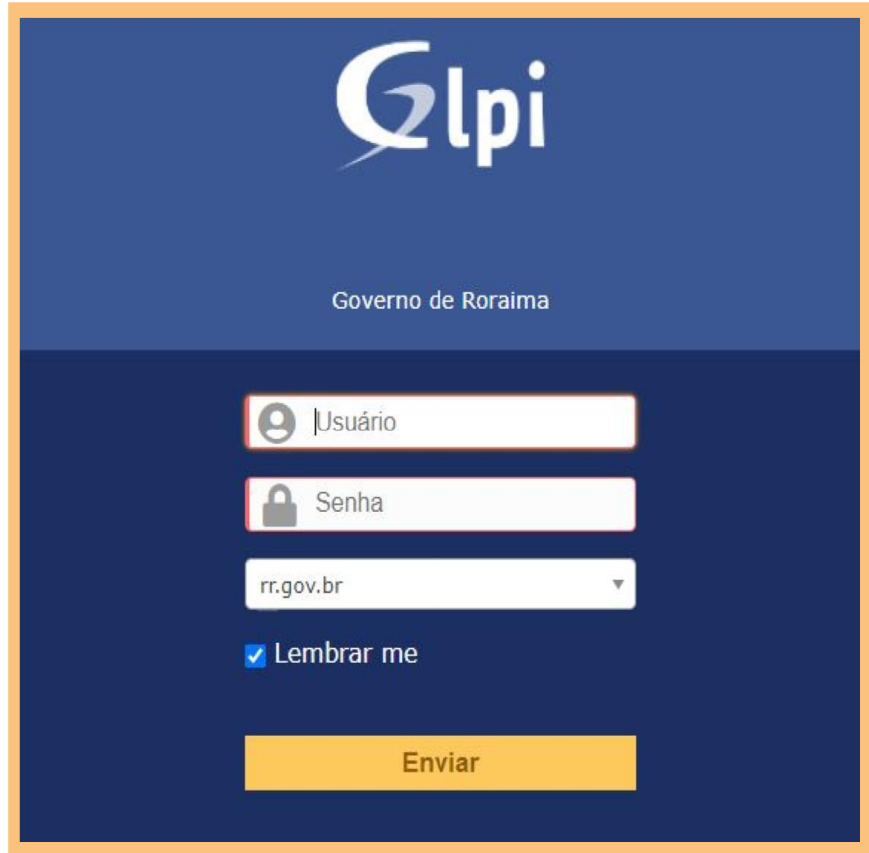

### **6. CRIANDO CHAMADO**

Na tela principal haverá um bloco para criar ou acompanhar seus chamados.

Para criar um chamado, basta clicar em "**Criar um chamado +**".

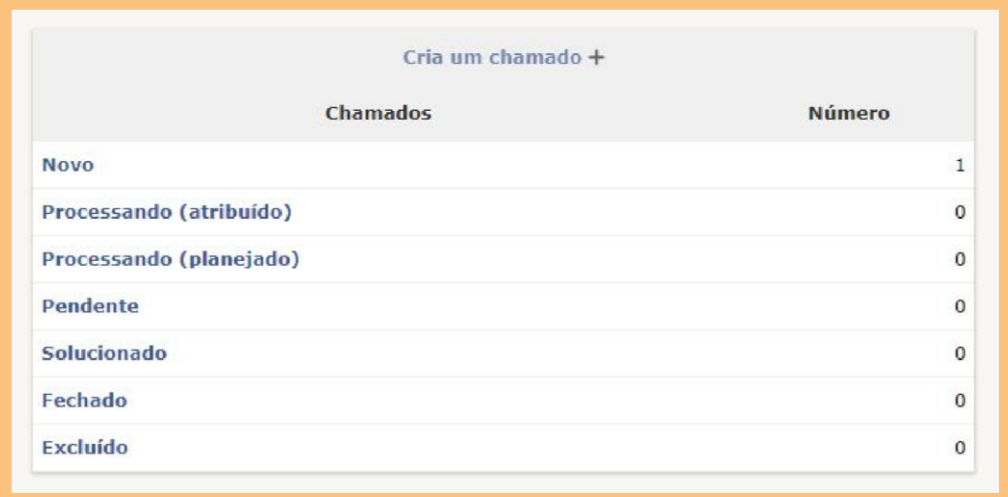

Em seguida, informe:

**Tipo**, **Categoria**, **Urgência**, **Localização** (Orgão) e **Observadores** (Para acompanhar o chamado).

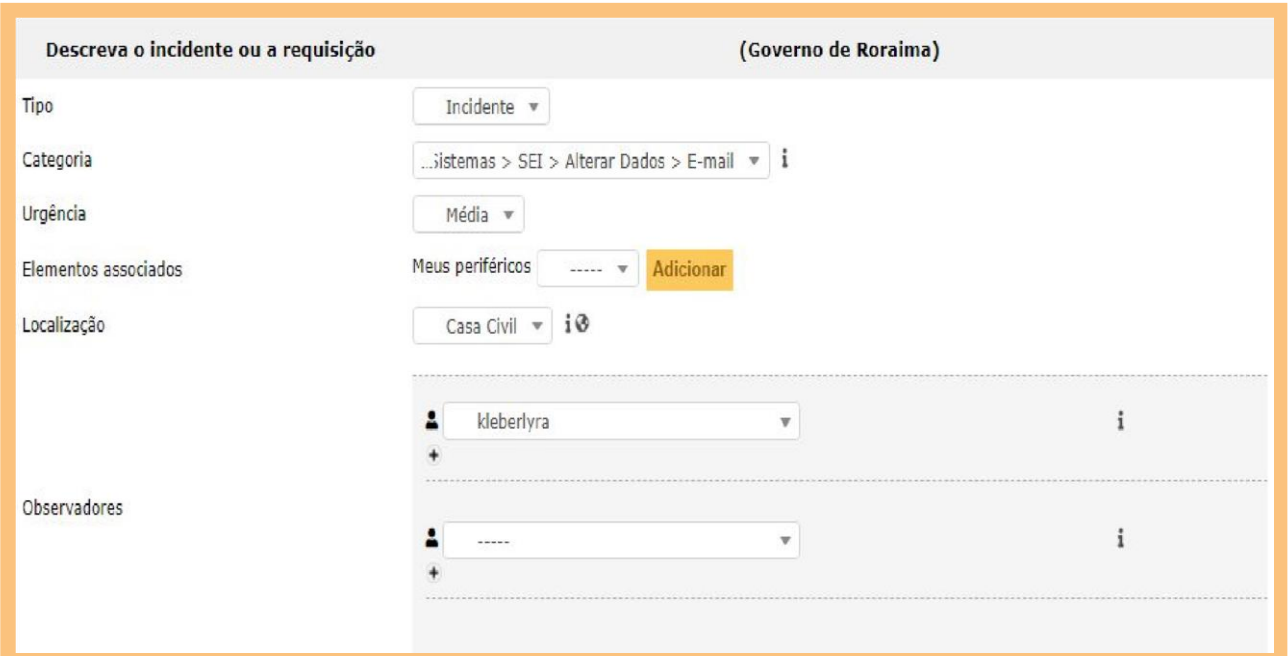

#### Logo abaixo

**O título do chamado** (coerente com a categoria), **CPF**, **Email**, **Telefone**, **Orgão/Setor**, **Detalhes do problema.**

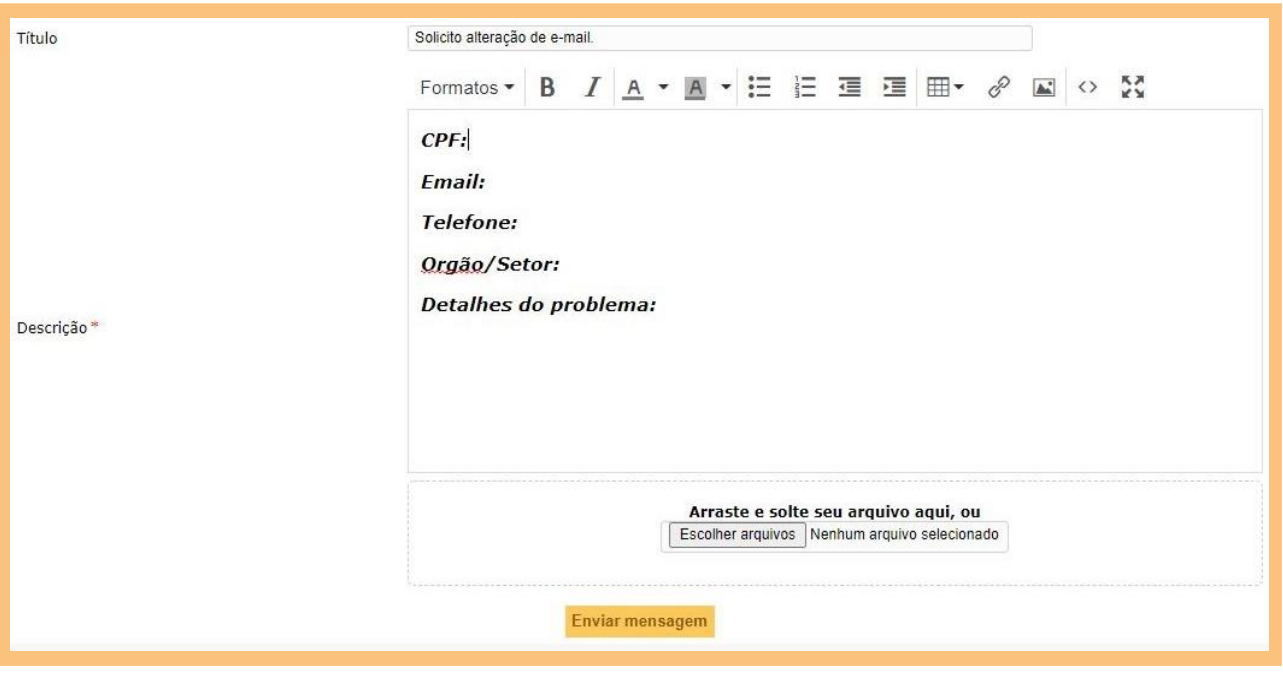

Clique em "**Enviar mensagem**" para criar o chamado.

Pronto! Seu chamado foi criado com sucesso.

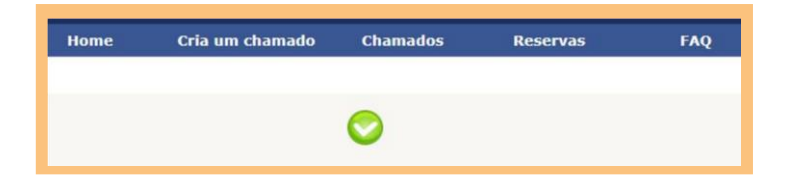

Para procurá-lo clique em "**Chamados**".

### **7. ACOMPANHANDO O CHAMADO**

O acompanhamento é util para verificar os procedimentos que estão sendo realizados para resolver os problemas relatados.

Basta clicar no título do chamado para realizar o acompanhamento.

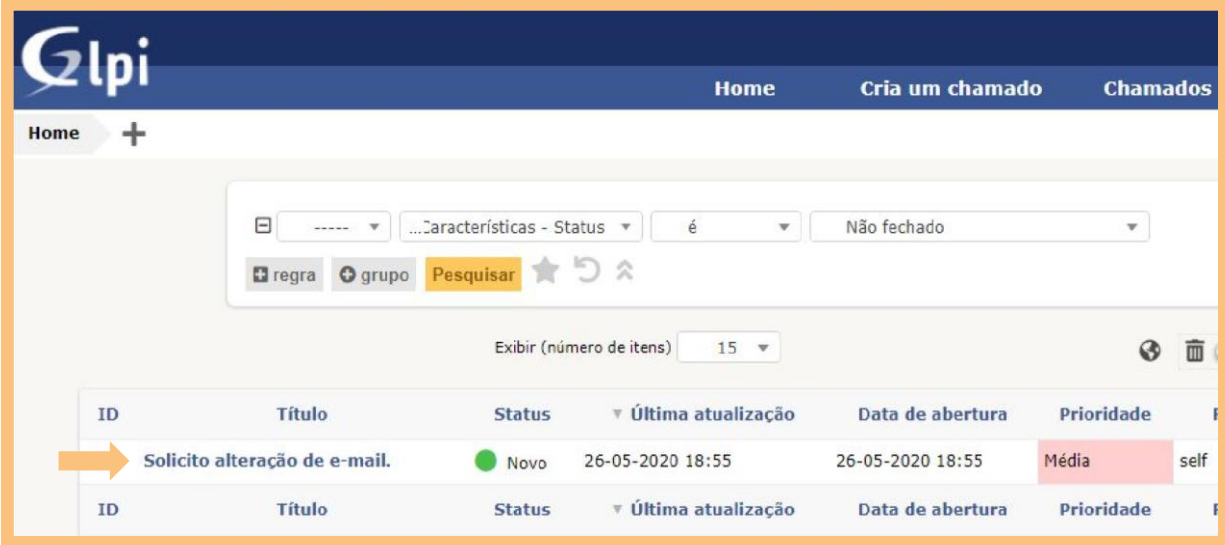

No bloco à esquerda, selecione "**Processando Chamado**".

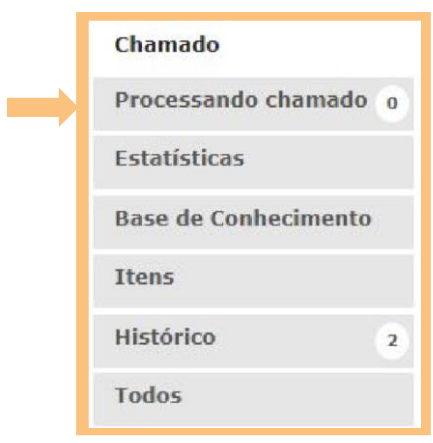

Esta página possui o histórico de ações do técnico responsável.

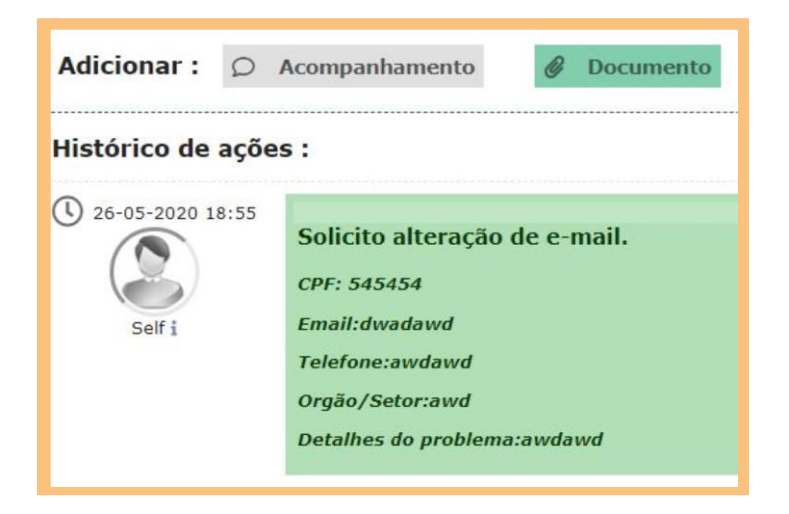

Para inserir alguma informação complementar (se necessário), clique em "**Acompanhamento**" para relatar algo ou em "**Documento**" para adicionar arquivos.

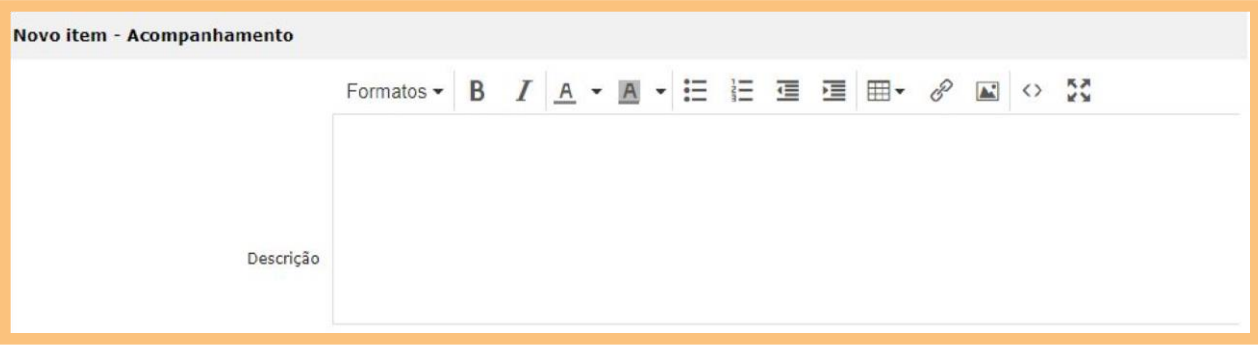

Clicar em "**Escolher arquivos**" e logo após em "**Adicionar novo arquivo**".

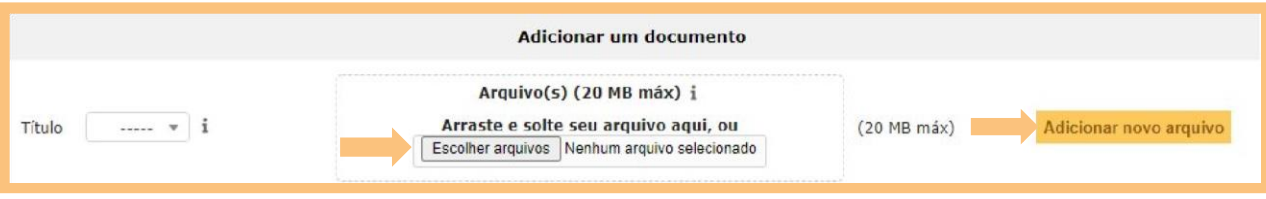

### **8. ABRINDO CHAMADO POR EMAIL**

Para enviar um chamado por e-mail, basta colocar o E-mail destino como **glpi@casacivil.rr.gov.br.** Em "**Adicionar um assunto**" digite o título do problema. Preencha os dados de acordo com as informações solicitadas.

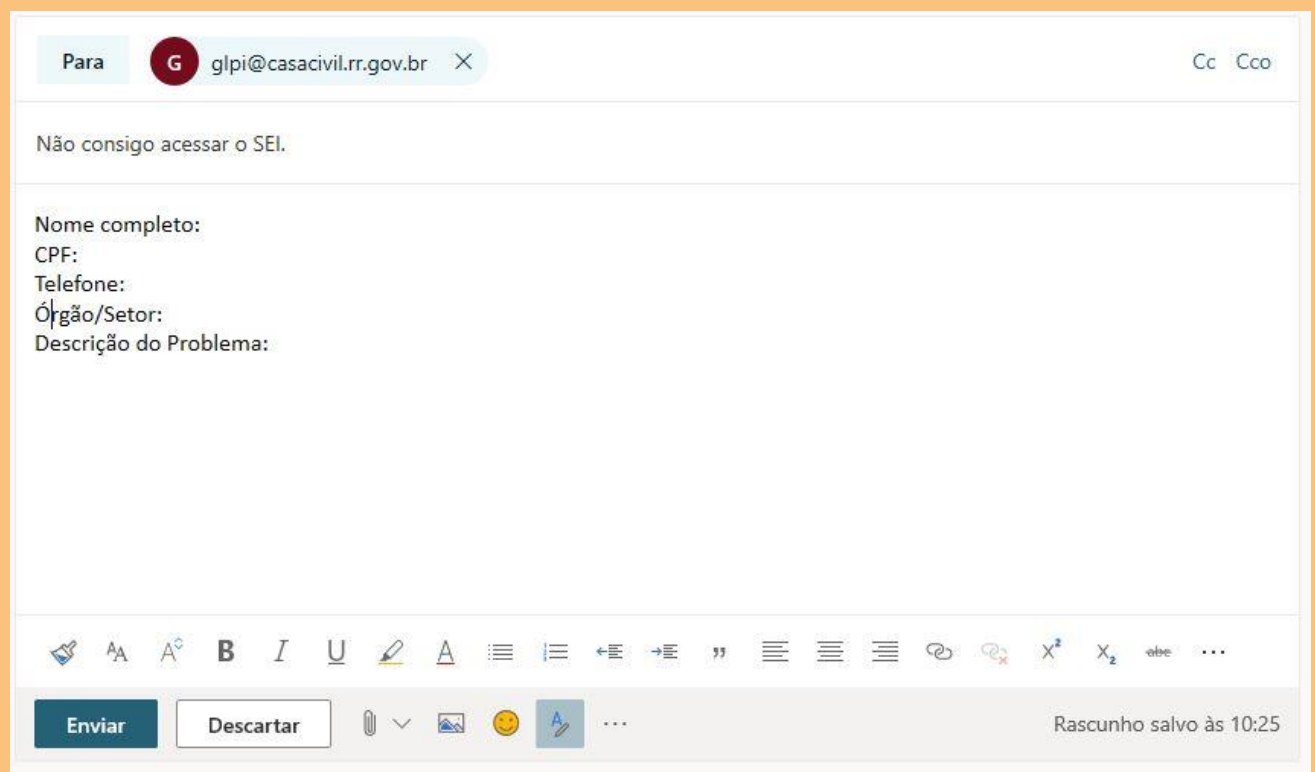

**Após aberto, poderá acompanhar o chamado no GLPI posteriormente.**